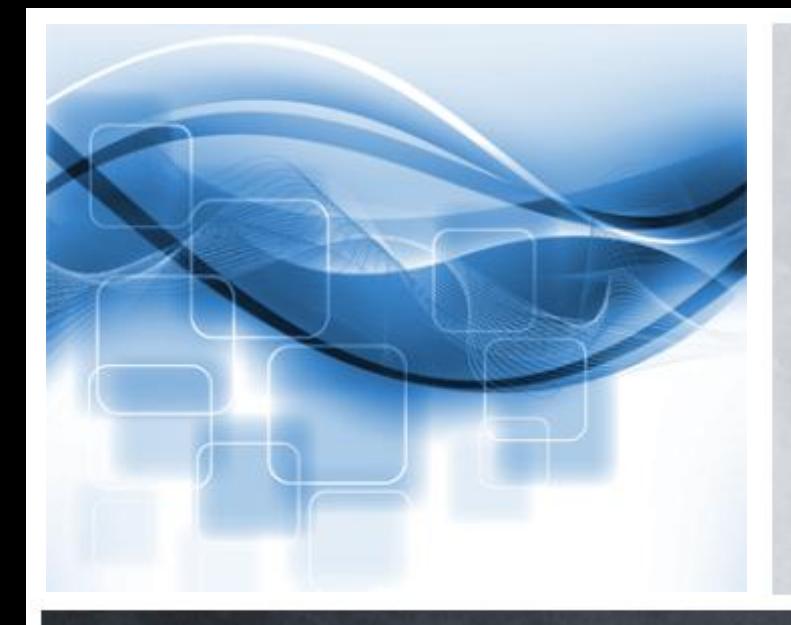

#### mag. Zdenka Kamenšek

COBISS

IZUM

# **COBISS3/Izvoz podatkov**

**IZUM** 

 $0<sup>o</sup>$ 

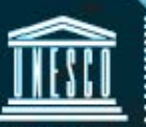

**United Nations** Educational, Scientific and<br>Cultural Organization

Regionalni center za knjižnične informacijske sisteme in informacijske sisteme o raziskovalni dejavnosti<sup>8</sup>

#### **Orodje za izvoz podatkov – zakaj?**

#### **DATA: BY THE NUMBERS**

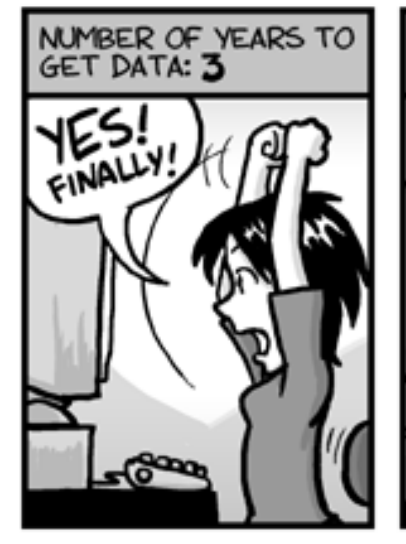

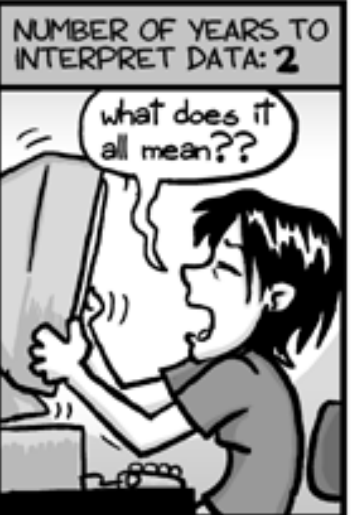

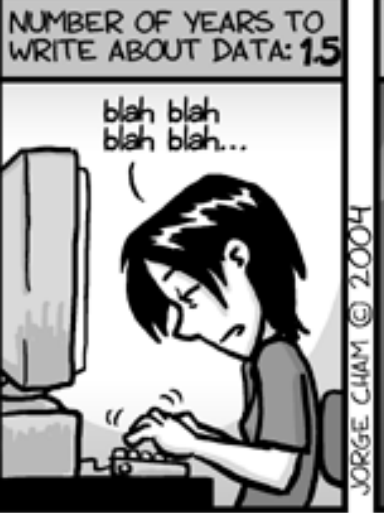

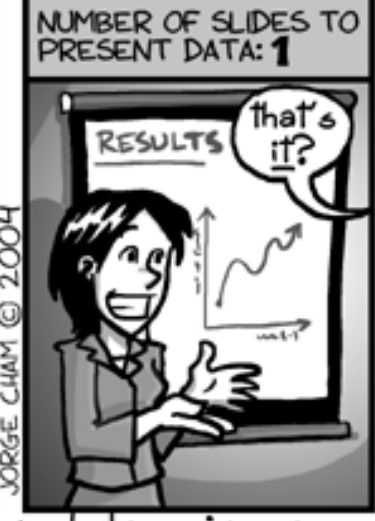

www.phdcomics.com

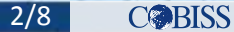

# $\triangleright$  priprava definicije za izvoz

- $\triangleright$  dodajanje podpolja
- $\triangleright$  prikaz definicije za izvoz podatkov
- razveljavitev definicije za izvoz podatkov
- $\triangleright$  prikaz števila zadetkov
- $\triangleright$  shranjevanje definicije
- $\triangleright$  izvoz podatkov

### **Orodje za izvoz podatkov – priprava definicije**

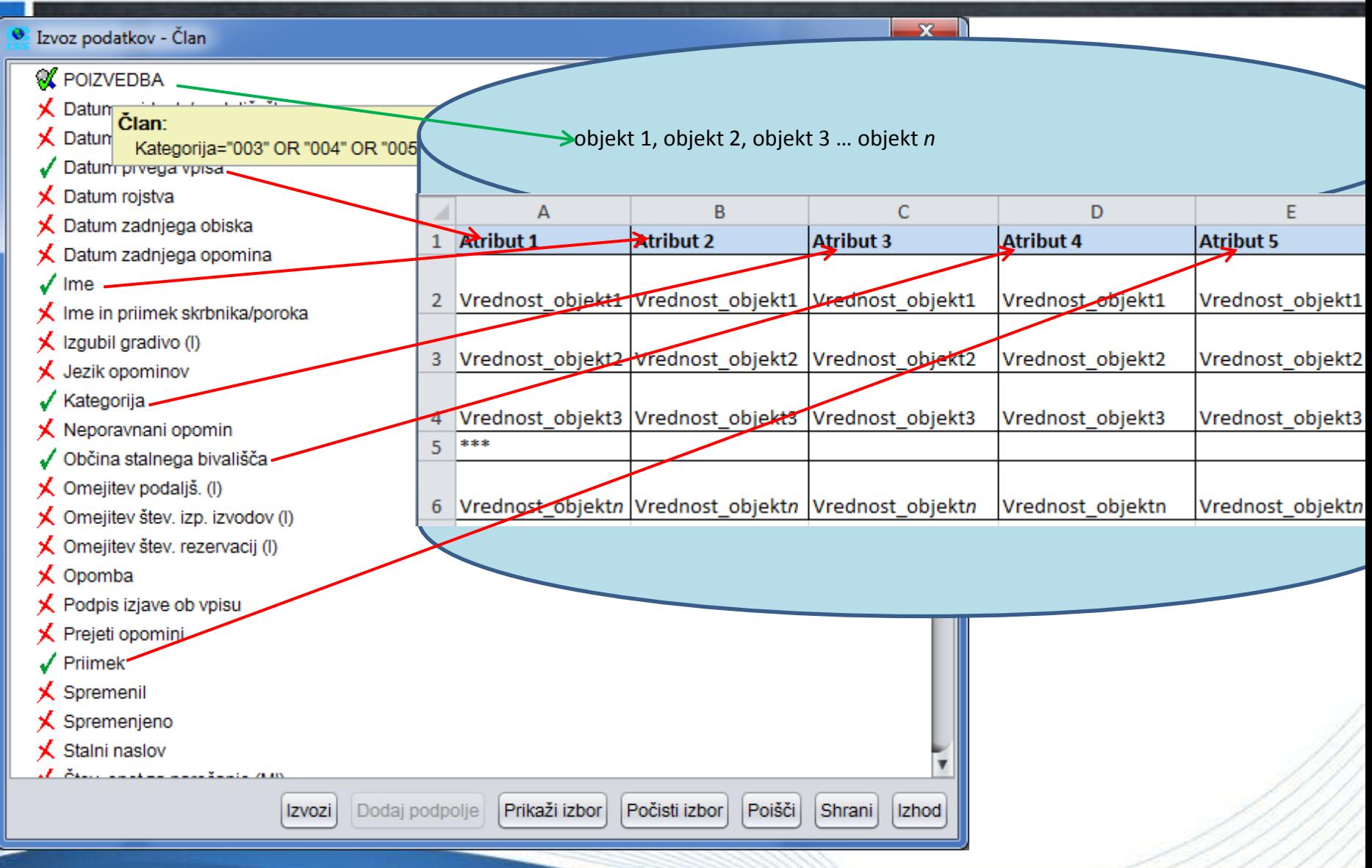

**IZUM** © IZUM, COBISS3/Izvoz podatkov, 22.-23. 11. 2016 4/8

- fleksibilnost pri odločitvi, katere podatke želimo vključiti v seznam/način razvrščanja podatkov (vhodni in povezani razredi)
- uvoz podatkov v različna orodja za obdelavo podatkov
- $\triangleright$  iste podatke lahko uporabimo za seznam ali za pripravo statistične preglednice
- $\triangleright$  fleksibilnost priprave statistične preglednice, ki jo omogočajo vrtilne tabele
- uporabimo možnosti, ki jih ponujajo orodja za obdelavo podatkov (urejanje, grafični prikazi, sortiranje, nadaljnja obdelava – uporaba vgrajenih funkcij itd.)

ZUM

#### **Orodje za izvoz podatkov – pogoji za uporabo**

- programska oprema COBISS3 z vključenim iskalnikom SOLR
- poznavanje dela v COBISS3
- $\triangleright$ izkušnje pri pripravi seznamov in preglednic
- poznavanje orodja za obdelavo podatkov (npr. MS Excel)

ZUM

 Tečaj Uporaba orodja za izvoz podatkov (izpisi in statistike)

## Literatura na portalu E-priročniki

- navodila za delo
- $\triangleright$  video vsebine
- $\triangleright$  opis novosti

IZUM

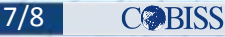

#### **Orodje za izvoz podatkov**

## Hvala za pozornost!

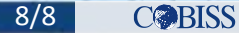